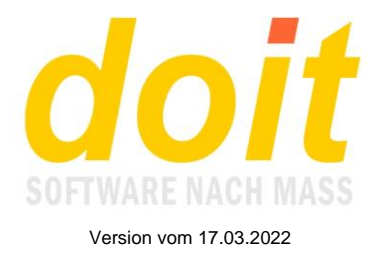

# **Massenmails versenden**

### *Was ist mit dem Versenden von Massenmails gemeint?*

Es handelt sich um das Versenden normaler Mails an eine bestimmte Zielgruppe. Dies können die TN eines Kurses sein oder eine Menge an Adressaten, die über einen Job im Listenmanager oder im ref-Modul erzeugt wurde.

Die Besonderheit besteht darin, dass mit einem einzigen Klick Ihr Mailclient gestartet wird und die ausgewählten Adressen sogleich im BCC-Feld stehen. Im An-Feld steht zudem eine Adresse, die zentral festgelegt wird, aber jederzeit zu ändern ist. Diese Adresse dient dazu, selbst die ausgesandte Massenmail zu empfangen, was zu Prüfzwecken oft sehr hilfreich ist.

# *Wo genau gibt es diese Funktion in doit-Web?*

Die Funktion gibt es an drei Stellen:

1. In der ++-Liste der Kursteilnehmer:

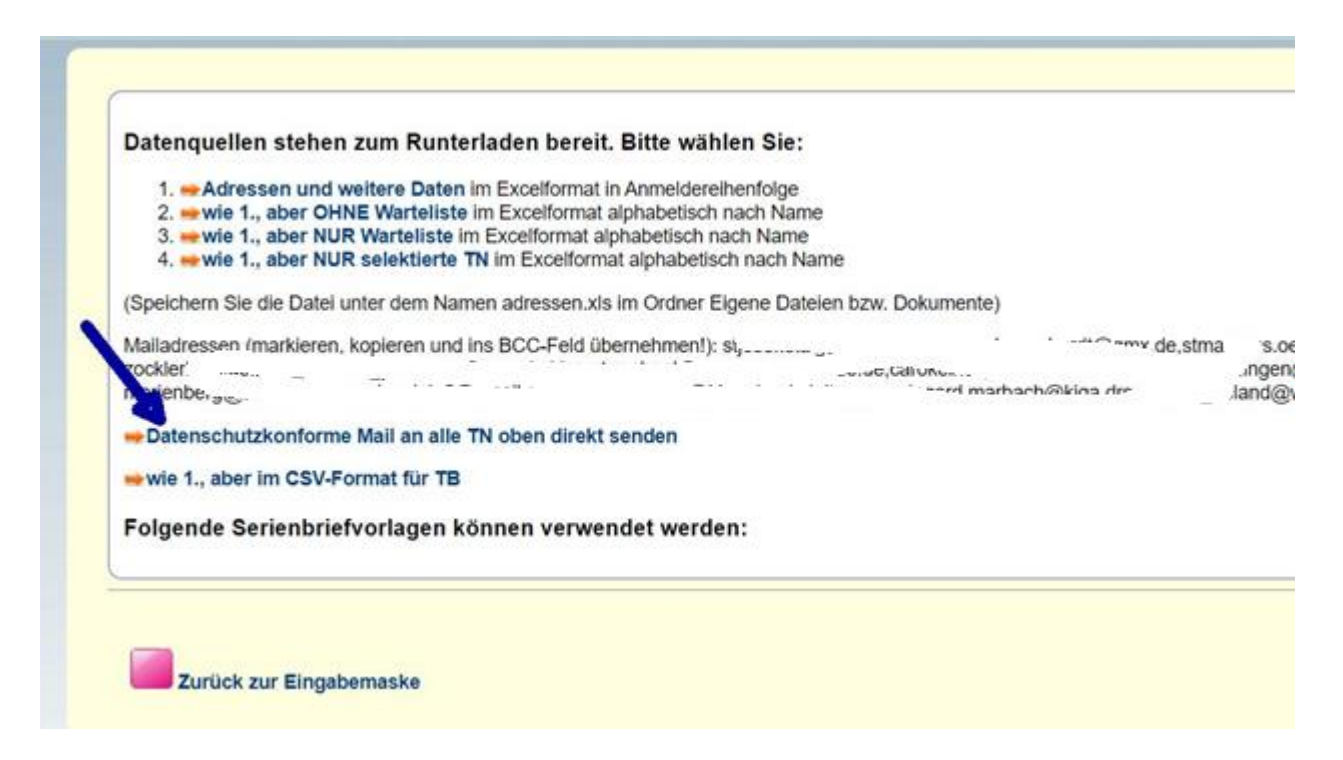

2. In der Ergebnismaske eines Jobs im lm-Modul:

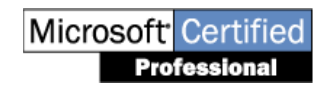

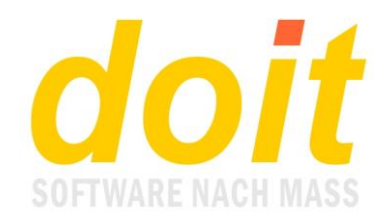

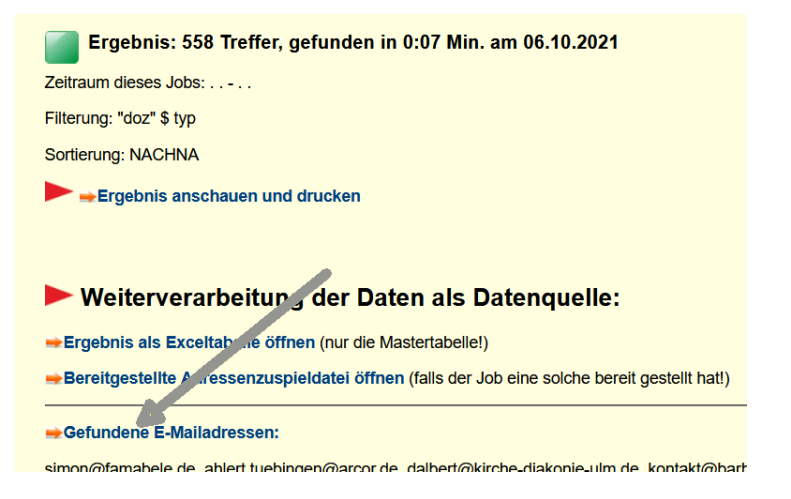

Hier ist die Stelle zum Klicken der Hinweis "Gefundene E-Mailadressen:"

3. In der Ergebnismaske des ref-Moduls:

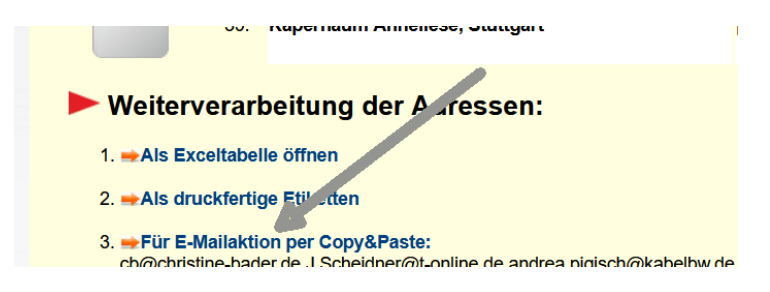

Hier ist die Stelle zum Klicken der Hinweis "Für e-Mailaktion per Copy&Paste:"

### *Was passiert, wenn ich auf einen dieser drei Links klicke?*

Dann öffnet sich Ihr Mailclient und hat bereits alle Adressen eingetragen. Sie können sofort mit der Formulierung des Betreffs loslegen und müssen abschließend nur noch auf "Senden" klicken. Hier ein Beispiel, wie es unter Outlook aussehen kann:

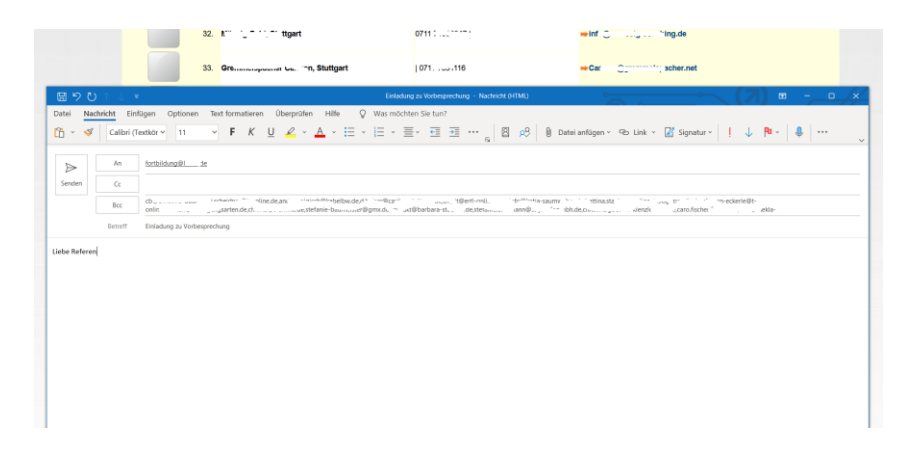

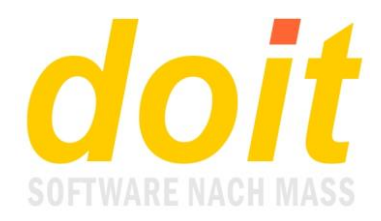

### *Wo stellt man die Adresse ein, die im An-Feld der Mail steht?*

Diese Adresse legt man bzw. der Admin in der Datei mailabsender.ini im zentralen doit-Verzeichnis an.

# *Warum landen die Adressen im BCC-Feld?*

Dies geschieht aus Datenschutzgründen. Wenn die Adressen im CC-Feld oder gar im AN-Feld landen würden, würden alle Empfänger sämtliche Mailadressen sehen, ohne dass sie dieser Transparenz zugestimmt hätten.

# **Serienmails versenden**

### *Was ist am Serienmailmodul das Besondere?*

Das Modul versendet echte Mails, deren interner Aufbau keinen Rückschluss darauf zulässt, dass es sich um eine "Massenaussendung" handelt. Außerdem handelt es sich standardmäßig um sog. HTML-Mails, die umfangreiche grafische Gestaltungsmöglichkeiten bieten. Die Adressatenliste kann durch beliebige Jobs innerhalb des lm-Moduls von doit-Web erzeugt werden.

### *Welche generellen Voraussetzungen werden benötigt?*

Auf dem Server muss der SMTP-Dienst Winproxy laufen. Mit dem zuständigen Provider muss geklärt werden, ob bzw. wie das Aussenden von vielen Mails am Stück möglich ist. Des Weiteren muss das Modul doit-Knecht laufen. Bei diesem muss Modul 3 (Mailuntersuchung) aktiviert sein.

### *Welche Dateien in welchen Ordnern müssen auf dem Server existieren?*

Im Ordner doitweb sind es diese: *htmlkopf15.txt rasrundbriefvorb.FXP raswinproxystart.bat raswinproxystart.FXP raswinproxystop.bat serienmailmaske.txt*

Im Ordner winproxy\mail\newsletter (muss erst angelegt werden!) sind es diese: *Sammelstru.dbf Sammelstru.fpt*

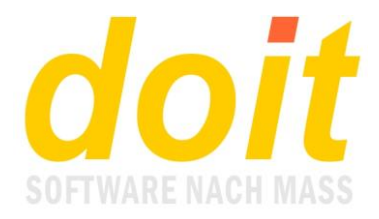

Im Ordner winproxy\mail\spool ist es diese: *Nlvorl.txt*

# *Welche Anpassungen müssen in diesen Dateien vorgenommen werden?*

#### htmlkopf15.txt:

[http://www.doitweb2.de](http://www.doitweb2.de/) anpassen sowie die Codesequenz href="sp.htm"><img class="imgresponsive" style="max-width:60%;" src="/images/logo.png"

#### serienmailmaske.txt:

Pfad c:\doit\winproxy\mail\newsletter an die lokalen Gegebenheiten anpassen. Gewünschte Logodatei für die Serienmail anpassen (oder value leer lassen, wenn kein fest hinterlegtes Logo erwünscht ist): value="https://www.doitweb2.de/images/logo.png"

#### Nlvorl.txt:

Diese Datei ist das Template für die Serienmails. Hier muss der Absender [info@doitweb.de](mailto:info@doitweb.de) durch den passenden ersetzt werden. Ansonsten kann diese Datei relativ beliebig verändert werden, vor allem im Body. Lediglich die Systemvariablen in spitzen Doppelklammern sollten unversehrt bleiben.

# *Wie stelle ich die Adressen für den Versand bereit?*

Lassen Sie im lm-Modul von doitweb einen beliebigen Job laufen, bei dem Adressen erzeugt werden, z.B. "Teilnehmende eines Fachbereichs anschreiben" oder "Anmeldungen eines Zeitraums zählen".

# *Was bedeuten die zwei Felder gleich oben in der Serienmailmaske?*

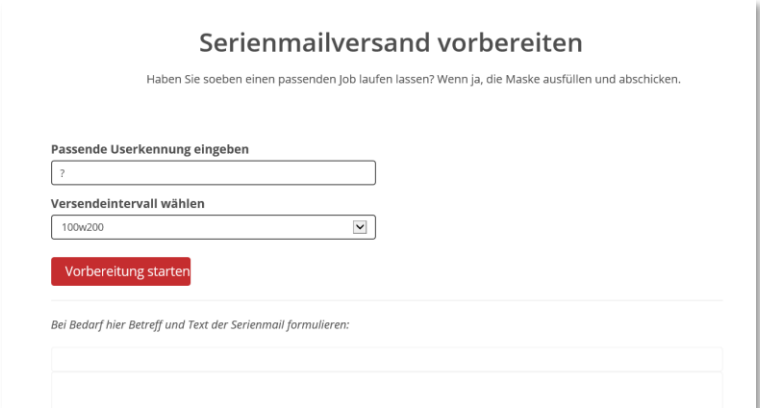

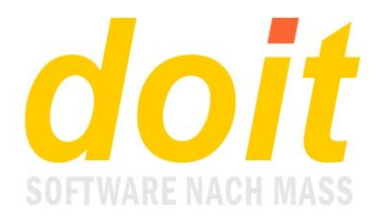

Die passende Userkennung ist Ihre eigene bzw. es ist diejenige des Users, der zuvor den Adressenjob im lm-Modul hat laufen lassen.

Das Versendeintervall regelt, wie viele Mails am Stück versendet werden und in welchen zeitlichen Abständen diese bereitgestellt werden. In der Abbildung oben steht die 100 für 100 Mails und die 200 für eine Wartezeit von 200 Sekunden, bevor die nächsten 100 Mails in den Versandordner geschrieben werden. Der Wert sollte mit Ihrem Systembetreuer abgestimmt werden, da er mit dem Aktivitätsintervall des SMTP-Servers korreliert. Wenn Winproxy z.B. alle 5 Minuten aktiv ist, sollte das oben genannte Versendeintervall 100w300 sein.

# *Kann ich auf Vorbereitung starten klicken, ohne Betreff und Text der Mail formuliert zu haben?*

Ja, das geht, ist aber aber nur sinnvoll unter der Bedingung, dass Sie Winproxy als Mailserver in Ihrem lokalen Netz nutzen. Dann genügt es, wie gewohnt eine Mail zu entwerfen und diese an die Adresse [newsletter@doitknecht.de](mailto:newsletter@doitknecht.de) zu senden. Diese Mail wird dann jeweils als einzelne Mail an die zuvor erzeugten Adressen gesendet. In der Mail können Sie folgende Variablen nutzen:

<anrede> verwendet als Anrede das, was im Feld Anrede der Adresse gespeichert ist. Wenn dort nichts gespeichert ist, wird eine genderneutrale Formulierung verwendet, nämlich "Guten Tag Dr. Karin Schmidt", also Vorname und Nachname, ggf. mit Titel.

<satznr> ist die Adressennummer bzw. Kundennummer.

<zeile1> kundenspezifisches Feld. Oft ist dort das Kunden- oder Dozentenpasswort gespeichert. <zeile2> kundenspezifisches Feld.

<konto> ist die Stamm-IBAN

<nummer> ist die Adressennummer bzw. Kundennummer bei Jobs, die tnli.dbf als Mastertabelle haben.

<email> ist die bei der Adresse hinterlegte E-Mailadresse

<name> ist eine Kombination aus Vorname und Nachname

# *Was ist beim Ausfüllen von Betreff und Text zu beachten?*

Im einfachsten Fall ist so gut wie nichts zu beachten. Man schreibt einen Betreff und gibt den Text der Mail ein. Wenn der Adressat persönlich angesprochen werden soll, schreibt man statt der Anrede die Variable <anrede> (exakt so, also klein!). Wenn man <anredeneutral> verwendet, wird die oben schon erwähnte Formulierung "Guten Tag ..." erzeugt.

Danach klickt man auf Vorschau und sieht, wie die Mail formatiert ist. Die Variablen fehlen allerdings bzw. sind unsichtbar.

Die Mail ist so formatiert, wie es in der Vorlage festgelegt ist. Oben und unten gibt es in der Regel einen Balken. Dazwischen ist Platz für eine unbegrenzte Textmenge.

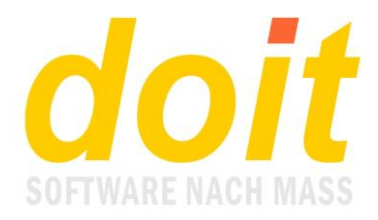

Im oberen Balken ist normalerweise ein Logo integriert. Im unteren Balken kann folgende Floskel integriert werden: "Zum Antworten hier klicken: [Antwort]". Die Antwortadresse wird im Betreff hinter einem Slash genannt, also z.B. so: Freie Plätze in [Fortbildungen/info@anbieter.de](mailto:Fortbildungen/info@anbieter.de)

Hier ein Beispiel als Screenshot:

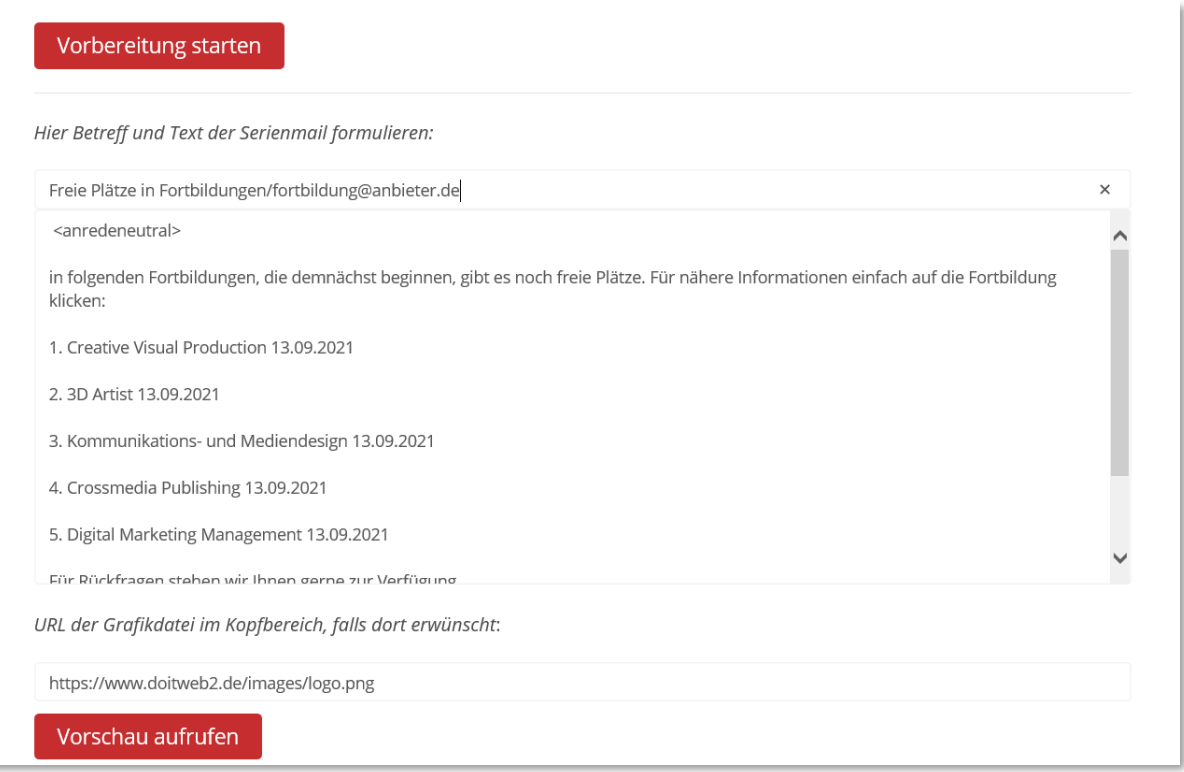

Beim Klicken auf Vorschau ist die Anrede oben zunächst unsichtbar. Damit dort etwas zu sehen ist, einfach eine stellvertretende Begrüßung zu Testzwecken hinter die Variable schreiben:

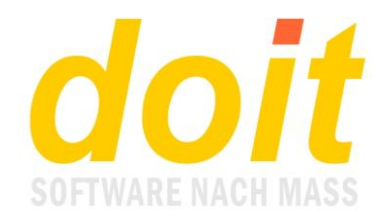

Hier Betreff und Text der Serienmail formulieren:

Freie Plätze in Fortbildungen/fortbildung@anbieter.de

<anredeneutral>Guten Tag Eva Tester,

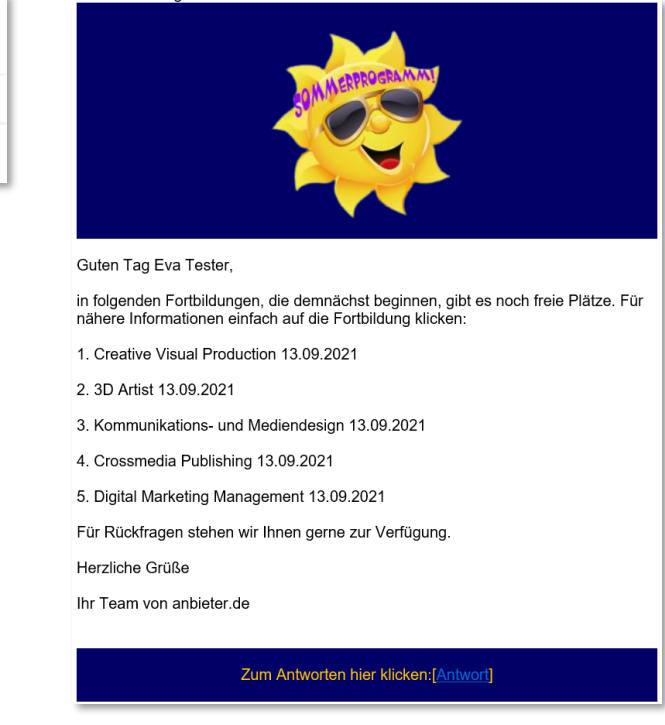

Für die Textgestaltung können Sie sogenannte HTML-Tags verwenden. Wenn Sie z.B. "freie Plätze" fett drucken möchten, schreiben Sie "<br/>b>freie Plätze</b>". Wenn Sie b durch i ersetzen, wird kursiv geschrieben. So ließen sich noch viele Beispiele anführen, die jedoch den Rahmen dieser Handreichung sprengen.

# *Wie gebe ich einen Link ein?*

Text "Hier klicken!" angezeigt.

Links können Sie als reines HTML einbauen oder in dieser vereinfachten Form: *((Webadresse))* Webadresse wird natürlich durch die richtige Adresse ersetzt, z.B. so: *((www.lvkita.de/huge/training/registration/21020113/0))* Sie können den Link auch komplett mit Protokoll eingeben, also so: ((*https://www.lvkita.de/huge/training/registration/21020113/0))* Wichtig ist, niemals die runden Doppelklammern zu vergessen! Der Link wird prinzipiell mit dem

# *Was passiert, wenn ich auf "Vorbereitung starten" klicke?*

Die Versandadressen werden aufbereitet, jedoch findet kein Aussenden statt. Die Meldung zeigt Ihnen drei Optionen. Der Hinweis zur Anredefloskel ist in unserem Beispiel nicht relevant, da mit der genderneutralen Anrede gearbeitet wird. Wäre dies nicht der Fall, würde dies bedeuten, dass bei der Adresse mit dem leeren Anredefeld die klassische Formulierung "Sehr geehrte..." eingefügt wurde.

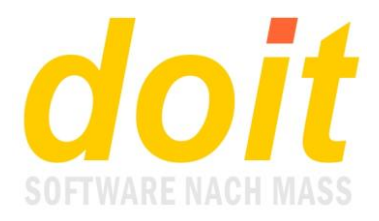

SMTP-Dienst wurde gestoppt! Datenquelle steht bereit, Versand ist vorbereitet.

256 Mails werden versendet. Bei 1 dieser Adressen musste die Anredefloskel ergänzt werden!

Bei Bedarf hier die Datenquelle im Excelformat für Prüfzwecke runterladen.

Hier klicken, um den Mailversand einzuleiten und zu beobachten.

-Hier klicken, um den Mailversand abzubrechen und den SMTP-Dienst neu zu starten.

Zurück zur Eingabemaske

### *Was passiert, wenn ich den Mailversand einleite?*

Es erscheint die folgende Maske, die mindestens eine Maildatei enthält:

SMTP-Dienst hier per Klick starten, sobald viele auszusendende Mails zu sehen sind, NICHT vorher!

Situation um 09:16:51 Uhr = 1 Mails auf der Versandliste Bildschirm wird alle 15 Sekunden aktualisiert!

NL000000.PM 9:16:50

Schon kurze Zeit später sehen Sie die ersten 100 Mails. Wann diese versendet werden, hängt von der Einstellung des SMTP-Servers ab. Es dauert oft mehrere Minuten, bis der Versand beginnt. **Damit er überhaupt beginnen kann, müssen Sie auf den grauen Bereich "SMTP-Dienst hier per Klick starten" klicken!**

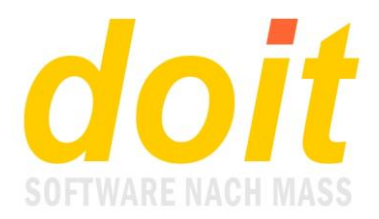

SMTP-Dienst hier per Klick starten, sobald viele auszusendende Mails zu sehen sind, NICHT vorher!

#### Situation um 09:17:53 Uhr = 100 Mails auf der Versandliste

Bildschirm wird alle 15 Sekunden aktualisiert!

NL1.PM 9:17:16 NL10.PM 9:17:16 NL100.PM 9:17:16 NL11.PM 9:17:16 NL12.PM 9:17:16 NL13.PM 9:17:16 NL14.PM 9:17:16 NL15.PM 9:17:16 NL16.PM 9:17:16 NL17.PM 9:17:16 NL18.PM 9:17:16 NL19.PM 9:17:16 NL2.PM 9:17:16 NL20.PM 9:17:16 NL21.PM 9:17:16 NL22.PM 9:17:16 NL23.PM 9:17:16 NL24.PM 9:17:16 NI 25 DM 0-17-16

### *Kann ich den Mailversand jederzeit stoppen?*

Ja, das geht, wobei die bereits versendeten Mails natürlich nicht zurückgeholt werden können.  $\odot$ 

Zum Abbrechen einfach im Browser auf "Zurück" klicken und dann in der gelben Maske auf "Hier klicken, um den Mailversand abzubrechen und den SMTP-Dienst neu zu starten." **Wenn Sie dies jedoch während des aktiven Aussendens machen, muss parallel doit-Knecht auf dem Server gestoppt werden!**

*Bei mir kommen keine Mails, ich sehe immer nur nl00000.pm?*

Dann ist bei Ihrem doit-Knecht-Dienst die Mailverarbeitung deaktiviert.